## **Firmware Update Procedure**

To update the firmware of an S-Series amplifier, please download the latest version of SEEBURG OCS from our website. Then run the installation program. This will not only update OCS, but also provide the latest SEEBURG Firmware Updater and the latest firmware version to the computer.

Search for the SEEBURG Firmware Updater via the Windows Start menu and start the application. Connect the power amplifier to be updated to the mains and carry out the following steps:

- 1. Switch the amplifier to standby mode (operating mode button lights up red).
- 2. Press and hold the encoder.
- 3. Press the operating mode button. The amplifier starts up in bootloader mode and shows this in the display. Release the encoder and the button.
- 4. Connect the computer to the amplifier via the USB port on the front panel.
- 5. Click on the "Connect" button in the SEEBURG Firmware Updater.
- 6. Click on the "Erase-Program-Verify" button. The update process starts and may take a few minutes. Make sure that the power supply to the amplifier and the computer is not interrupted during this time. After a successful update, the power amplifier restarts and is ready for operation again.

Note: Do not disturb the update process. Aborting the update in the middle of the process may destroy the firmware and render the amplifier unusable. In such a case, the only way is back to the factory.

SEEBURG acoustic line Produktions- und Vertriebs GmbH

Auweg 32 D - 89250 Senden

Fon: +49 (0)7307 97 00- 0 Fax: +49 (0)7307 97 00- 29

www.seeburg.com info@seeburg.net

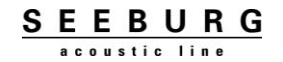

## **Firmware Update Prozedur**

Um die Firmware einer S-Serie Endstufe zu aktualisieren laden Sie bitte die neueste Version von SEEBURG OCS von unserer Webseite herunter. Führen Sie anschließend das Installationsprogramm aus. Hierbei wird nicht nur OCS aktualisiert, sondern auch immer der neueste SEEBURG Firmware Updater und die neueste Firmware-Version auf dem Computer bereitgestellt.

Suchen Sie über das Windows Startmenü nach dem SEEBURG Firmware Updater und starten Sie die Anwendung. Schließen Sie die zu aktualisierende Endstufe ans Stromnetz an und führen folgende Schritte aus:

- 1. Schalten Sie die Endstufe in den Bereitschaftsmodus (Standby, Betriebsmodustaster leuchtet rot).
- 2. Drücken und halten Sie den Encoder.
- 3. Drücken Sie den Betriebsmodustaster. Die Endstufe fährt im Bootloader Modus hoch und zeigt das im Display an. Lassen Sie Encoder und Taster los.
- 4. Verbinden Sie den Computer mit der Endstufe über den frontseitigen USB Anschluss.
- 5. Klicken Sie auf den "Connect" Knopf im SEEBURG Firmware Updater.
- 6. Klicken Sie auf den "Erase-Program-Verify" Knopf. Der Aktualisierungsvorgang beginnt und kann ein paar Minuten dauern. Stellen Sie sicher, dass währenddessen die Stromversorgung von Endstufe und Computer nicht unterbrochen wird. Im Anschluss an ein erfolgreiches Update startet die Endstufe neu und ist wieder betriebsbereit.

Hinweis: Stören Sie den Aktualisierungsvorgang nicht. Ein Abbruch des Updates mitten im Prozess kann die Firmware zerstören und den Verstärker unbrauchbar machen. In einem solchen Fall führt der einzige Weg zurück ins Werk.

SEEBURG acoustic line Produktions- und Vertriebs GmbH

Auweg 32 D - 89250 Senden

Fon: +49 (0)7307 97 00- 0 Fax: +49 (0)7307 97 00- 29

www.seeburg.com info@seeburg.net

**SEEBURG** acoustic line